# ATT-Bit-Filterung mit CLNS Filter-Set - Konfigurationsbeispiel Ī

## Inhalt

Einführung Voraussetzungen Anforderungen Verwendete Komponenten Konfigurieren Netzwerkdiagramm Anforderungen **Standardverhalten** CLNS-Routing-Konfiguration CLNS-Verifizierung ATT-Bit-Filterungskonfiguration Überprüfen Fehlerbehebung

# Einführung

Dieses Dokument enthält ein Konfigurationsbeispiel zum Filtern des Attach-Bit (ATT-Bit). Wenn Sie als Routing-Protokoll in einem Netzwerk das Intermediate System-to-Intermediate System (IS-IS) verwenden, legt der Level 1 (L1)/Level 2 (L2)-Router (R2) das ATT-Bit auf seinen L1 Link State Packets (LSPs) fest. Ein L1/L2-Router legt das ATT-Bit automatisch fest. Der Zweck eines ATT-Bits besteht in der Durchführung von Inter-Area Routing. Wenn ein L1/L2-Router mit mehr als einem Bereich verbunden ist, legt er das ATT-Bit auf seinem L1-LSP fest. Wenn mehrere L1/L2- Router vorhanden sind, wählen die Router in L1 den nächsten L1/L2-Router aus.

In einigen Fällen ist es möglicherweise nicht wünschenswert, dass ein L1/L2-Router immer das ATT-Bit festlegt. In der Topologie, die im Abschnitt "Netzwerkdiagramm" angezeigt wird, ist R2 der L1/L2-Router. Es handelt sich um eine L2-Adjacency mit zwei verschiedenen Bereichen: 49.0003 und 49.0004. Wie gezeigt, besteht nur in Bereich 49.0003 eine Verbindung zu einem ISP. Sie möchten nicht, dass R2 das ATT-Bit in seinen L1 LSPs einstellt, wenn die Verbindung mit Bereich 49.0003 unterbrochen ist. Das Standardverhalten ist, dass R2 das ATT-Bit auch dann noch einstellt, wenn die Verbindung mit Area 49.0003 unterbrochen wird. Dies liegt daran, dass es sich immer noch um einen L1/L2-Router handelt, der Peering mit mehr als einem Bereich bietet. Dieses Dokument enthält ein Konfigurationsbeispiel dafür, wie ein L1/L2-Router (R2) vom Festlegen des ATT-Bits in seinen L1-LSPs gefiltert wird.

Hinweis: Für die Kommunikation zwischen 49.0001 und 49.0004 müssen L2-Routen ohne ATT-Bit in die L1-Domäne neu verteilt werden.

## Voraussetzungen

### Anforderungen

Cisco empfiehlt, IS-IS zu kennen. Das CLNS-Routing (Connectionless Network Service) muss global und unter den erforderlichen Schnittstellen aktiviert werden. Sie verwenden das CLNS-Filterset, sodass das CLNS-Routing aktiviert werden muss.

#### Verwendete Komponenten

Dieses Dokument ist nicht auf bestimmte Software- und Hardwareversionen beschränkt.

Die Informationen in diesem Dokument wurden von den Geräten in einer bestimmten Laborumgebung erstellt. Alle in diesem Dokument verwendeten Geräte haben mit einer leeren (Standard-)Konfiguration begonnen. Wenn Ihr Netzwerk in Betrieb ist, stellen Sie sicher, dass Sie die potenziellen Auswirkungen eines Befehls verstehen.

### Konfigurieren

#### Netzwerkdiagramm

Hier wird eine einfache Topologie angezeigt. Es ist erforderlich, dass Sie keinen L1/L2 (R2)- Router benötigen, um das ATT-Bit festzulegen, sobald die Verbindung mit Area 49.0003 ausfällt.

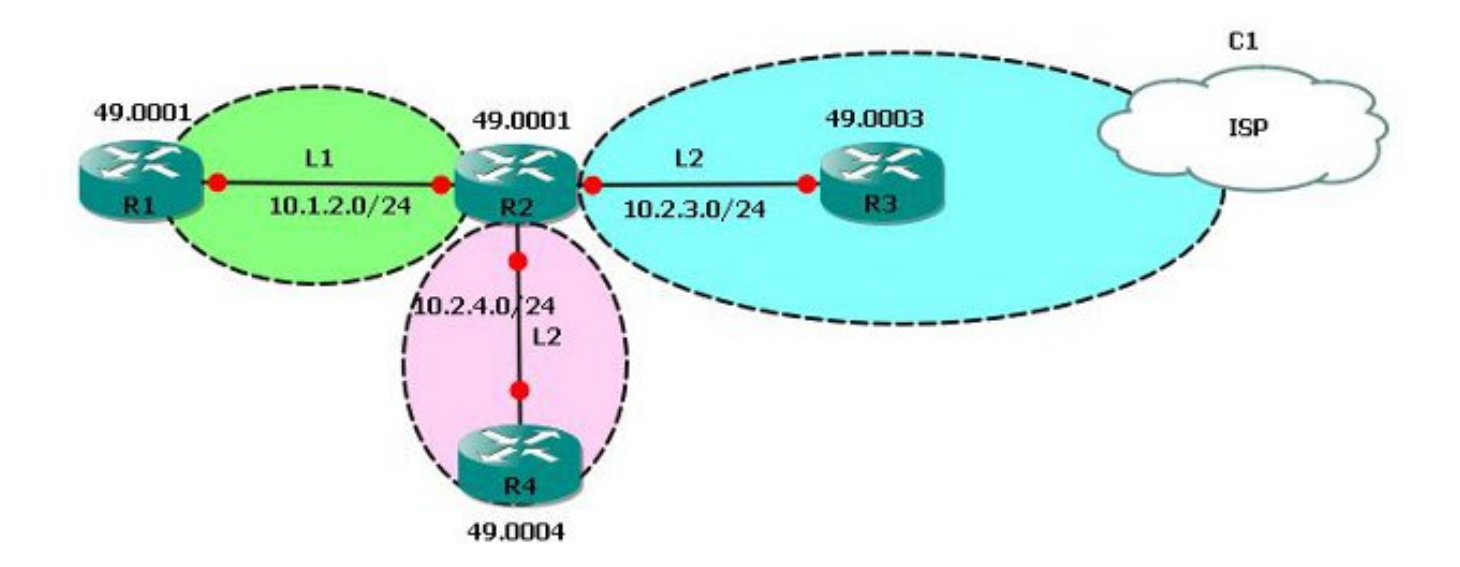

#### Anforderungen

Grundlegendes IS-IS ist bereits gemäß der Topologie konfiguriert. Die Netzwerkanforderung besteht darin, dass R2 das ATT-Bit nicht mehr in seiner L1-Datenbank festlegen darf, wenn er nicht über 49.0003 (den Backbone-Bereich) Bescheid weiß.

#### **Standardverhalten**

R2 ist der L1/L2-Router und bietet Peering mit mehreren Area Routern.

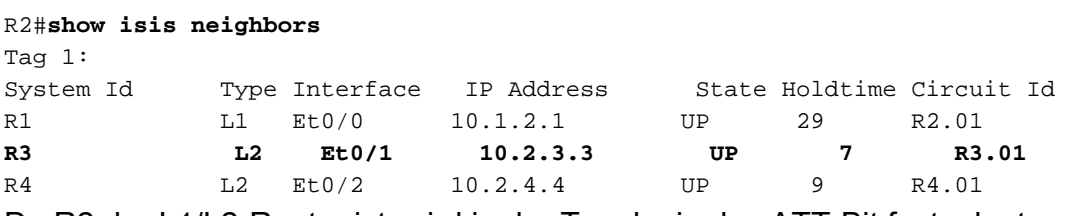

Da R2 der L1/L2-Router ist, wird in der Topologie das ATT-Bit festgelegt, und es wird eine Standardroute zu R1 (Area 49.0001) bereitgestellt.

Dies wird in der L1-Datenbank von R2 angezeigt.

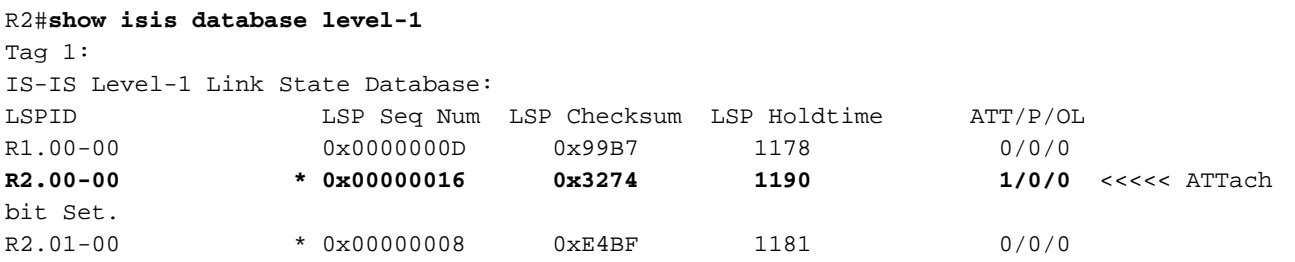

Wenn die Schnittstelle zwischen R2 und R3 geschlossen ist, verfügt der R2 nicht über eine Verbindung zum Backbone-Bereich und darf daher das ATT-Bit nicht in seiner L1 LSP-Datenbank gemäß unseren Anforderungen ankündigen.

```
!
R2(config)#int eth 0/1
R2(config-if)#shutdown
!
```
Nachdem die Schnittstelle zu R3 (Eth0/1) geschlossen wurde, wird sie nicht mehr mit R3 gleichgesetzt.

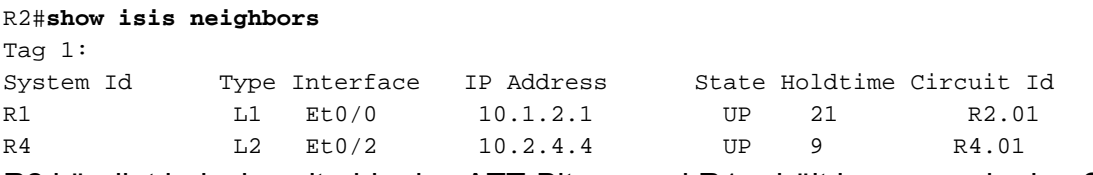

R2 kündigt jedoch weiterhin das ATT-Bit an, und R1 erhält immer noch eine Standardroute über R2. Dies ist in dieser Netzwerktopologie unerwünscht.

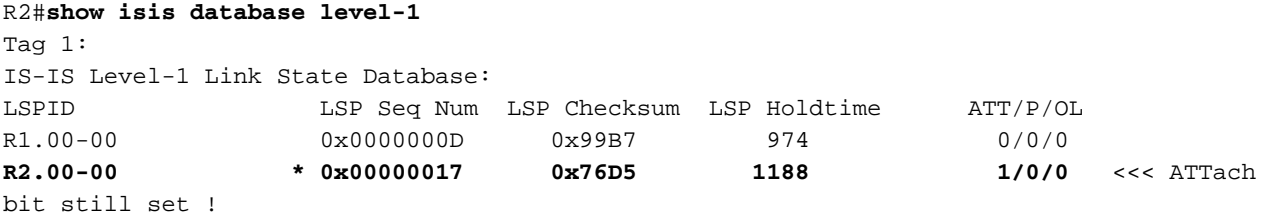

```
R1#show ip route 0.0.0.0
Routing entry for 0.0.0.0/0, supernet
  Known via "isis", distance 115, metric 10, candidate default path, type level-1
  Redistributing via isis 1
 Last update from 10.1.2.2 on Ethernet0/0, 00:29:20 ago
  Routing Descriptor Blocks:
  * 10.1.2.2, from 10.2.4.2, 00:29:20 ago, via Ethernet0/0
      Route metric is 10, traffic share count is 1
```
Wie in den vorherigen Beispielen gezeigt, ist das Standardverhalten im Hinblick auf die Netzwerkanforderungen unerwünscht. Bringen Sie die Schnittstelle Eth0/1 auf R2 (Verbindung zu R3) wieder auf. Hier können Sie IS-IS ATT-Bit-Filterung mit dem CLNS-Feature-Set verwenden.

#### CLNS-Routing-Konfiguration

Gehen Sie wie folgt vor, um das CLNS-Routing zu konfigurieren:

CLNS-Routing global aktivieren: 1.

```
!
R1(config)#clns routing
R2(config)#clns routing
R3(config)#clns routing
R4(config)#clns routing
!
```
2. Aktivieren Sie CLNS-Routing auf allen IS-IS-fähigen Schnittstellen. R1(config-if)#**clns router isis 1** <<< Here, **1** is the IS-IS tag.

#### CLNS-Verifizierung

Überprüfen Sie nach der Konfiguration der CLNS, ob R2 von der CLNS-Route erfahren wird.

R2#**show clns route** C 49.0001.0000.0000.2222.00 [1/0], Local IS-IS NET C 49.0001 [2/0], Local IS-IS Area **i 49.0003 [110/10] via R3, Ethernet0/1** i 49.0004 [110/10] via R4, Ethernet0/2

#### ATT-Bit-Filterungskonfiguration

Gehen Sie wie folgt vor, um die ATT-Bit-Filterung zu konfigurieren:

Erstellen Sie den CLNS-Filtersatz. 1.

```
clns filter-set ATT-BIT permit 49.0003
!
```
Erstellen Sie die route-map. 2.

```
route-map ATT permit 10
```
!

!

```
 match clns address ATT-BIT
```
3. Konfigurieren Sie die route-map unter dem IS-IS-Prozess auf R2. !router isis 1

```
set-attached-bit route-map ATT
!
```
# Überprüfen

!

In diesem Abschnitt überprüfen Sie, ob Ihre Konfiguration ordnungsgemäß funktioniert.

Das [Output Interpreter Tool](https://www.cisco.com/cgi-bin/Support/OutputInterpreter/home.pl) (nur [registrierte](//tools.cisco.com/RPF/register/register.do) Kunden) unterstützt bestimmte show-Befehle. Verwenden Sie das Output Interpreter Tool, um eine Analyse der Ausgabe des Befehls show anzuzeigen.

Wenn diese Konfiguration vorhanden ist, darf der L1/L2-Router R2 das ATT-Bit NICHT in der L1- Datenbank festlegen, wenn die CLNS-Route zu 49.0003 verloren geht.

Wenn eine Verbindung zum Backbone besteht, ist die CLNS-Route zu 49.0002 auf R2 vorhanden.

```
R2#show clns route 49.0003
Routing entry for 49.0003
 Known via "isis 1", distance 110, metric 10, Dynamic Entry
 Routing Descriptor Blocks:
  via R3, Ethernet0/1
     isis 1, route metric is 10, route version is 22
```
Da die CLNS-Route vorhanden ist, muss R2 das ATT-Bit festlegen:

```
R2#show isis database level-1
Tag 1:
IS-IS Level-1 Link State Database:
LSPID LSP Seq Num LSP Checksum LSP Holdtime ATT/P/OL
R1.00-00 0x0000000B 0x9DB5 815 0/0/0
R2.00-00 * 0x00000012 0x3A70 954 1/0/0
R2.01-00 * 0x00000007 0xE6BE 950 0/0/0
R4.00-00 0x00000003 0x7201 0 (756) 0/0/0
R4.01-00 0x00000002 0x6D06 0 (676) 0/0/0
```
Fahren Sie die Schnittstelle zwischen R2 und R3 herunter.

```
R2#show clns route 49.0002
```
Routing entry for 49.0002

Known via "isis 1", distance 110, metric 10, Dynamic Entry

Routing Descriptor Blocks:

via R3, Ethernet0/1, (**Interface down**), (**Adjacency down**) <<<<<< Interface goes Down

 isis 1, route metric is 10, route version is 23 (**Aging out: 23/24**) <<< The route is aging out

Nach dem Timeout existiert die Route nicht mehr in der CLNS-Routing-Tabelle.

R2#**show clns route 49.0002** R2# Überprüfen Sie die Datenbank auf R2.

R2#**show isis database l1** Tag 1: IS-IS Level-1 Link State Database: LSPID LSP Seq Num LSP Checksum LSP Holdtime ATT/P/OL R2.00-00 \* 0x00000017 0xD6A7 1133 0/0/0 <<<< ATT bit not set. R2.01-00 \* 0x0000000E 0x79C9 901 0/0/0 R1.00-00 0x00000010 0xF74D 592 0/0/0 Wie in der Datenbank zu sehen, wird das ATT-Bit von R2 nicht festgelegt, obwohl es sich dennoch um einen L1/L2-Router handelt.

R1#**show ip route 0.0.0.0** % Network not in table Auf diese Weise können Sie das ATT-Bit entsprechend den Anforderungen filtern.

### Fehlerbehebung

Für diese Konfiguration sind derzeit keine spezifischen Informationen zur Fehlerbehebung verfügbar.